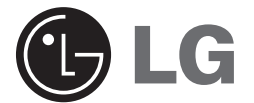

 $\begin{array}{c} \hline \end{array}$ 

# **External External**

# **Super Multi DVD Rewriter Owner's Manual**

To enjoy fully all the features and functions of your product, please read this owner's manual carefully and completely.

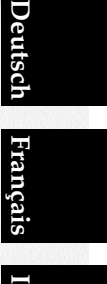

**English**

 $\begin{array}{c} \hline \end{array}$ 

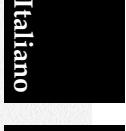

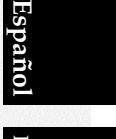

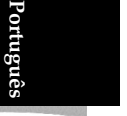

 $\overline{\phantom{a}}$ 

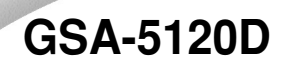

 $CE$ 

**CAUTION** :The laser used in the External Super Multi DVD Rewriter can damage your eyes. Do not attempt to open the cover.

To reduce the risk of electric shock, do not remove the cover (or back). There are no user-serviceable parts inside.

Refer servicing to qualified service personnel.

Use of controls or performance of procedures other than those specified herein may result in hazardous radiation exposure.

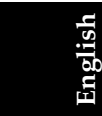

 $\overline{1}$ 

### **A WARNING** : To reduce the risk of fire or electric shock, do not expose this appliance to rain or moisture

### **Industry Canada requirement**

This class B digital apparatus meets all requirements of the Canadian Interference-Causing Equipment Regulations.

Cet appareil numérique de la classe B respecte toutes les exigences du Règlement sur le matériel brouilleur du Canada.

### **FCC COMPLIANCE STATEMENT**

**Note** : This equipment has been tested and found to comply with the limits for a Class B digital device, pursuant to Part 15 of the FCC Rules.

These limits are designed to provide reasonable protection against harmful interference in a residential installation. This equipment generates, uses, and can radiate radio frequency energy and, if not installed and used in accordance with the instructions, may cause harmful interference to radio communications. However, there is no guarantee that interference will not occur in a particular installation.

If this equipment does cause harmful interference to radio or television reception, which can be determined by turning the equipment off and on, the user is encouraged to try to correct the interference by one or more of the following measures:

- Reorient or relocate the receiving antenna.
- Increase the separation between the equipment and receiver.
- Connect the equipment into an outlet on a circuit different from that to which the receiver is connected.
- Consult the dealer or an Authorized Service Center for help.
- **FCC WARNING** Changes or modifications not expressly approved by the party responsible for compliance could void the user's authority to operate the equipment.
- This External Super Multi DVD Rewriter is for use only with UL listed personal computers that have installation instructions detailing user-installation of card cage accessory.

**i**

**This product is manufactured to comply with the radio interference requirements of EEC DIRECTIVE 89/336/EEC, 93/68/EEC and 73/23/EEC.**

 $\overline{\phantom{a}}$ 

 $\overline{\phantom{a}}$ 

CAUTION - VISIBLE AND INVISIBLE LASER RADIATION WHEN OPEN. AVOID EXPOSURE TO THE BEAM.

 $\begin{array}{c} \hline \end{array}$ 

 $\overline{\phantom{a}}$ 

VARNING - OSYNLIG LASERSTRÄLNING NÄR DENNA DEL ÄR ÖPPNAD STRÄLEN ÄR FARLIG.

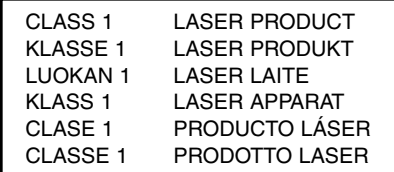

**WARNING:** Only drives bearing the logo Compact Disc ReWritable Ultra Speed can write or erase Ultra Speed CD-RW media.

Ultra Speed CD-RW Media may be recognized by the same Compact Disc ReWritable Ultra Speed logo on the disc label or packaging material.

Attempting to write to Ultra Speed CD-RW media using CD-RW drives NOT bearing the logo Compact Disc ReWritable Ultra Speed may result in data loss.

DVD+R Double Layer media may have compatibility problem with other drives.

**ii**

# **Contents**

 $\overline{\phantom{a}}$ 

 $\begin{array}{c} \hline \end{array}$ 

## **Introduction**

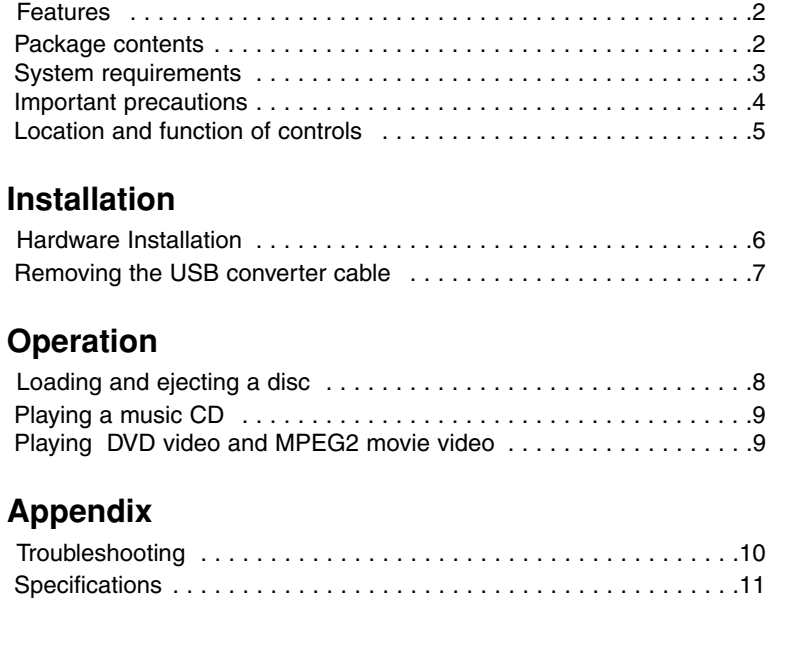

 $\overline{\phantom{a}}$ 

 $\overline{\phantom{a}}$ 

- Microsoft<sup>®</sup> and Windows<sup>®</sup> are trademarks registered in the United States and other countries by the Microsoft Corporation.
- The company names and product names written in this manual are trademarks or registered trademarks of the respective companies.

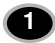

# **Introduction**

Thank you for purchasing the LG External Super Multi DVD Rewriter.

### **Features**

 $\overline{\phantom{a}}$ 

• Universal Serial Bus (USB) 2.0 and FireWire IEEE 1394 interface for high-speed data transfer.

 $\overline{\phantom{a}}$ 

- Buffer Under Run error protection technology
- Emergency eject support
- Bear media loading with power eject.
- Combination of CD-R/RW, DVD-R/RW, DVD+R/RW, DVD+R DL (Double Layer) and DVD-RAM drive functions into one drive.
- Supports region playback control Phase II.
- 40X max Writing (CD-R), 24X max Writing (CD-RW), 12X max Writing (DVD+R), 8X max Writing (DVD-R), 5X max Writing (DVD-RAM), 4X max Writing (DVD+RW, DVD-RW), 2.4X Writing (DVD+R Double layer), 40X max Reading (CD-ROM, CD-R), 40X max Reading (CD-RW), 16X max Reading (DVD-ROM single), 8X max Reading (DVD-ROM dual), 10X max Reading (DVD+R, DVD-R), 8X max Reading (DVD+RW, DVD-RW, DVD-VIDEO), 5X Reading (DVD-RAM).

# **Package contents**

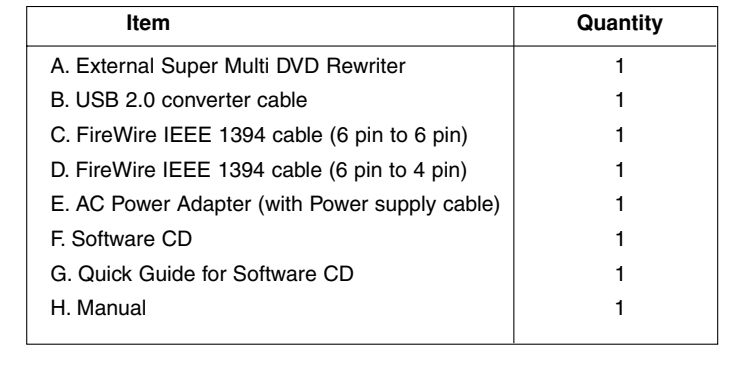

**2**

### **Cautions**

 $\overline{\phantom{a}}$ 

 $\overline{\phantom{a}}$ 

System meeting the following requirements is needed in order to use USB 2.0 operation with this drive.

• Computer that is equipped with a USB 2.0 – compliant USB connector or PCI adapter card, and on which the USB 2.0 EHCI (Enhanced Host Controller Interface) driver software 1) has been installed.

1) The USB 2.0 EHCI driver software is supplied with currently available PCI adapter cards that conform to USB 2.0. Further, Microsoft has released the USB 2.0 EHCI driver software for Windows XP, therefore it is also possible to use this driver software with Windows XP. If you want to know in detail, please contact your USB 2.0 adapter dealer or consult your PC manufacturer, or consult the Microsoft Corporation Web site.

 $\overline{\phantom{a}}$ 

• To achieve maximum Record & Write speed your system may require data to be copied first to the computer's hard drive rather than directly from another source disc or drive.

### **System requirements**

#### **Computer**

This unit can be operated in the system environment explained here.

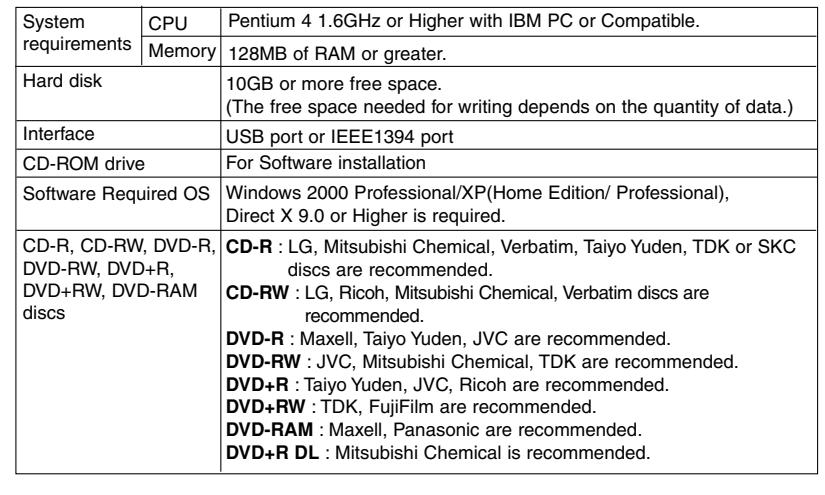

\* Compatibility problem in write/read function may occur with some DVD+R Double Layer media depending on the media manufacturing quality.

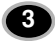

### **Important precautions**

Follow these precautions when handling the drive or discs.

#### **Precautions**

 $\overline{\phantom{a}}$ 

Please note that the manufacturer of this equipment does not offer any warranty against data loss due to inappropriate installation, handling, direct or indirect damages. Please note that the manufacturer will bear no responsibility for direct or indirect damages (including lost data)caused by the use of this product or its malfunction.

Please backup(copy) all important data as protection against data loss.

#### **Installation**

Avoid placing the drive in a location subject to:

- high humidity **- high temperature** - excessive dust - mechanical vibration - direct sunlight

**Operation**

Don't move the drive suddenly from a cold place to warm one. Condensation may cause abnormal operation.

Make sure to remove the disc before moving the drive to prevent the possible damage to the disc.

Prevent foreign objects, such as liquids or metal, from entering the drive and in the case a foreign object enters the drive, please consult the dealer where the drive was purchased.

Don't interrupt the electric power while the drive is operating.

While drive is operating, don't move the drive or give a shock to the drive, since it can cause damages to the disc.

#### **AC Adapter**

Don't plug in or remove the AC adapter using wet hands. Don't damage the AC adapter by scratching, modifying, or bending its prongs. Use only supplied AC adapter. Don't disassemble the AC adapter.

### **Operation through a USB hub cannot be guaranteed.**

When connecting with USB1.1 interface, picture and sound may be disrupted while watching DVD Video due to lack of data transfer speed. For smoother playback of DVDs, high-speed USB 2.0 should be used.

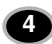

## **Location and function of controls**

This drive should be used only in its current hardware and software configuration.

 $\overline{\phantom{a}}$ 

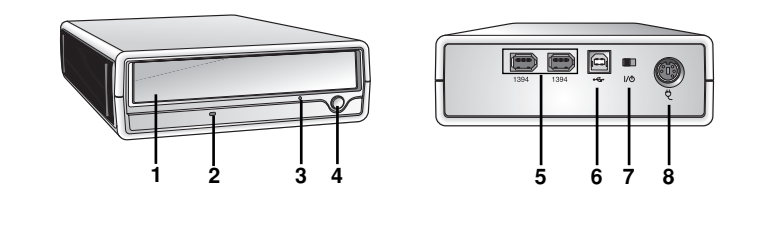

#### **1. Disc Tray**

 $\overline{\phantom{a}}$ 

### **2. Drive activity indicators**

The LED used to indicate the operation of External Super Multi DVD Rewriter. **Read:**

The green color is displayed during disc reading session.

**Write:**

The green color is flashed during disc writing sessions. (CD-R/RW, DVD-R/RW) The green color is displayed during disc writing session. (DVD-RAM, DVD+R/RW)

- **3. Emergency Eject Hole**
- **4. Stop/Eject Button**
- **5. 1394 Connector (6 pin) -**This connector is used to connect to the 1394 FireWire.
- **6. USB Connector** This connector is used to connect to the USB converter cable.
- **7. Power Switch** Use this switch to turn the drive on and off.
- **8. Power Connector** This connector is used to connect to the AC Power adapter cord.

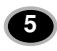

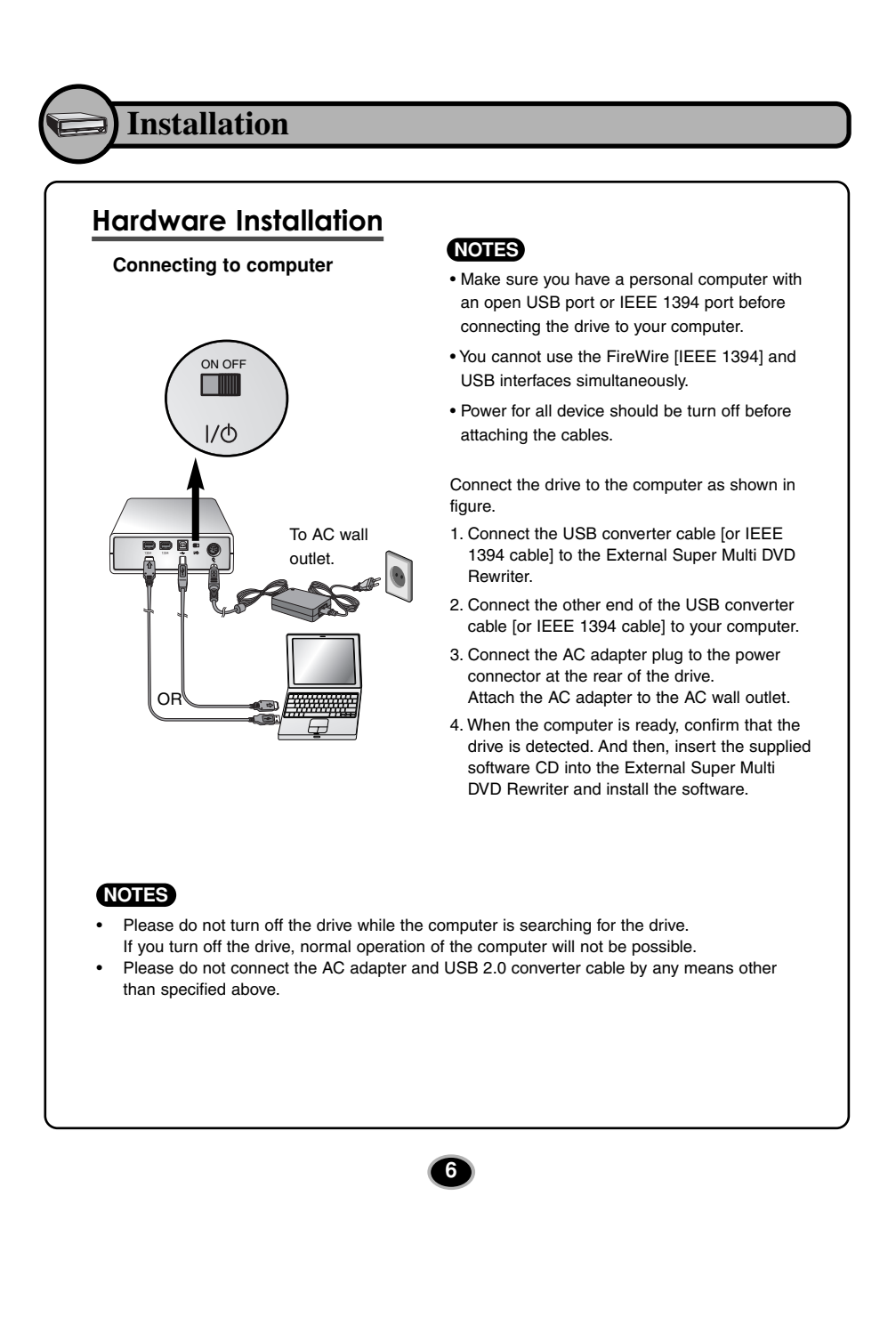

 $\overline{\phantom{a}}$ 

 $\overline{\phantom{a}}$ 

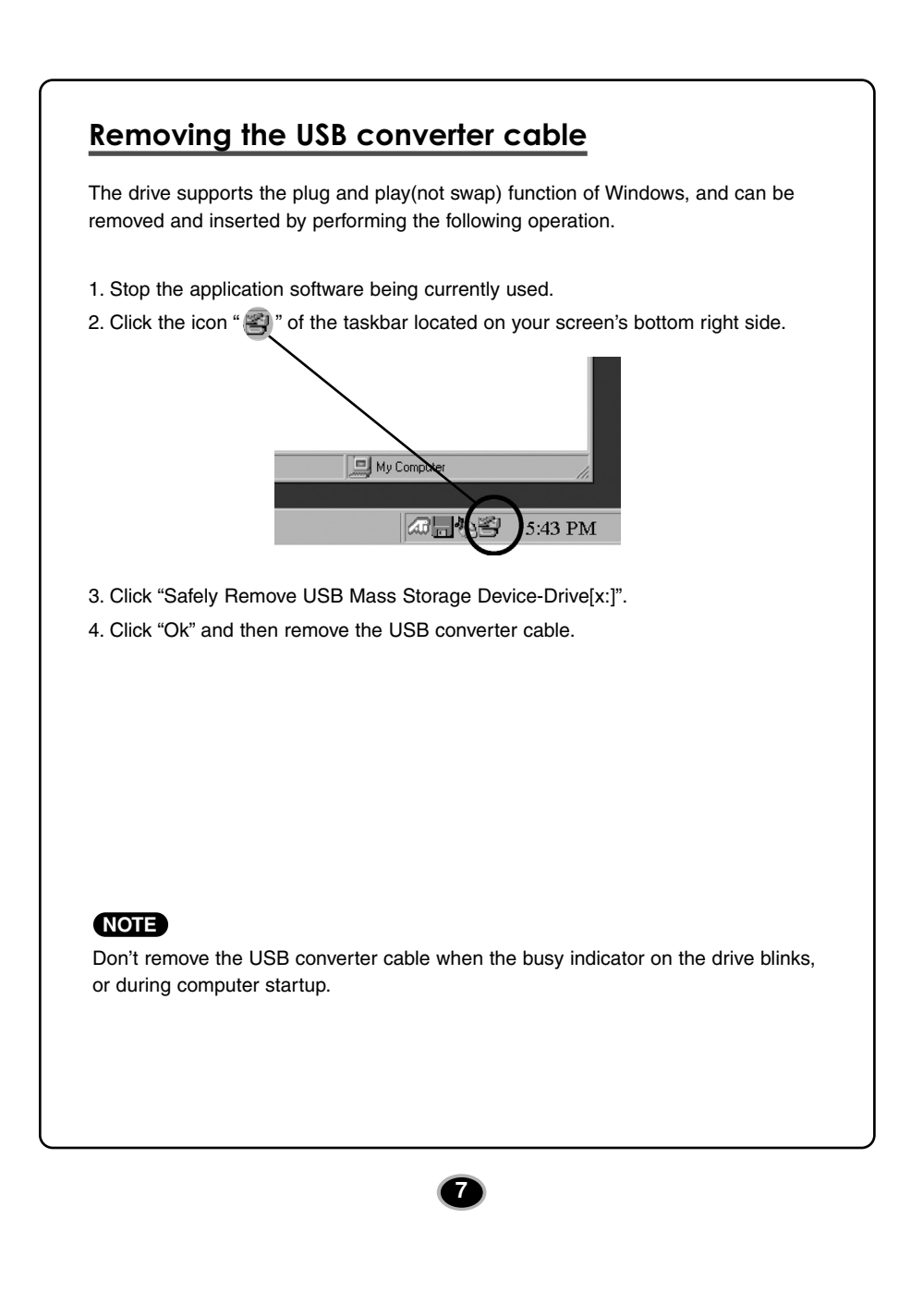

 $\overline{\phantom{a}}$ 

 $\begin{array}{c} \hline \end{array}$ 

 $\begin{array}{c} \hline \end{array}$ 

# **Operation**

 $\overline{\phantom{a}}$ 

### **Loading and ejecting a disc**

Remember - AC adapter must be connected. Make sure the power is turned on.

### **Loading a disc**

- 1. Push the Eject Button to open the Disc tray.
- 2. Load a disc. (Label facing up.)
- 3. Close the Disc tray.

### **Ejecting a disc**

- 1. Push the Eject Button to open the Disc tray.
- 2. Removing the disc.
- 3. Close the Disc tray after removing the disc.

### **Emergency Eject**

This drive has a feature that allows the CD to be ejected manually in case of a drive failure or a power outage.

**NOTE:** Don't use this feature **except** in an emergency.

- 1) Turn the power OFF.
- 2) Poke a fine-tipped object (such as a straightened heavy duty paper clip) into the small hole above the eject button. The front door will pop open and the disk tray will come partway out.
- 3) Pull the front door to open it all the way, then grip the disc tray between thumb and forefinger and gently pull it straight out.

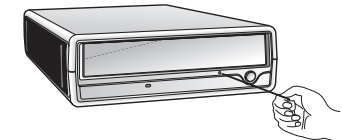

**NOTE:** Use this feature for an ermergency purpose only. Using it excessively will cause malfunction.

\* If you cannot get a good grip on the disc tray with your fingers, use a steel binder clip or spring clamp to pull it out.

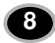

## **Playing a music CD**

### **Listening to sound**

 $\begin{array}{c} \hline \end{array}$ 

When connected to a computer, you can play audio CD's through your computer's audio system after setting Digital Audio mode.

 $\overline{\phantom{a}}$ 

Check your Windows or "Windows Media Player" manual for detail.

## **Playing DVD video and MPEG2 movie video**

The drive must be connected to a computer, and basic installation already done. Install the 'PowerDVD' software to your PC.

Inserting the disc will automatically start installation. Follow the wizard. After installation, remove the PowerDVD software and put it away for safekeeping. Inserting a DVD Video disc into the drive and it will play automatically.

### **NOTES**

### **• DVD video region code:**

Each region around the world has a different region number on the DVD video movies being sold in a region.

The region code can be changed to other regions up to 5 times by using the software decoder (PowerDVD).

If you change the region code 5 times, the drive will lock onto the last (5th change) region code, and cannot change the drive to another region code. This limitation is a requirement as licensees of DVD drive technology.

**• When connecting with USB1.1 interface, due to it's slow transfer time, picture and sound may be disrupted when trying to view a DVD movie.**

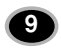

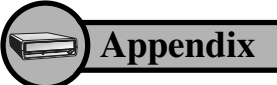

 $\|$ 

 $\overline{\phantom{a}}$ 

# **Troubleshooting**

If you are experiencing problems with the drive, verify the following items. Since the problem may be caused by a device other than the drive, check other things such as system settings or other software being used, etc. If you cannot resolve the problem after verifying these items, contact your dealer or our customer service department.

 $\overline{\phantom{a}}$ 

 $\begin{array}{c} \hline \end{array}$ 

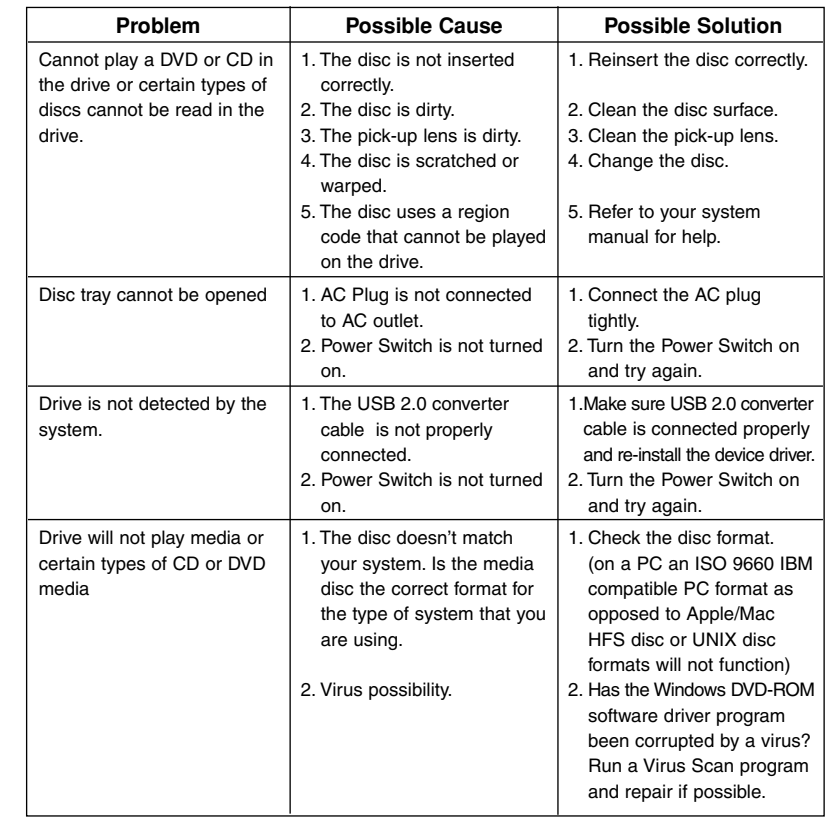

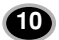

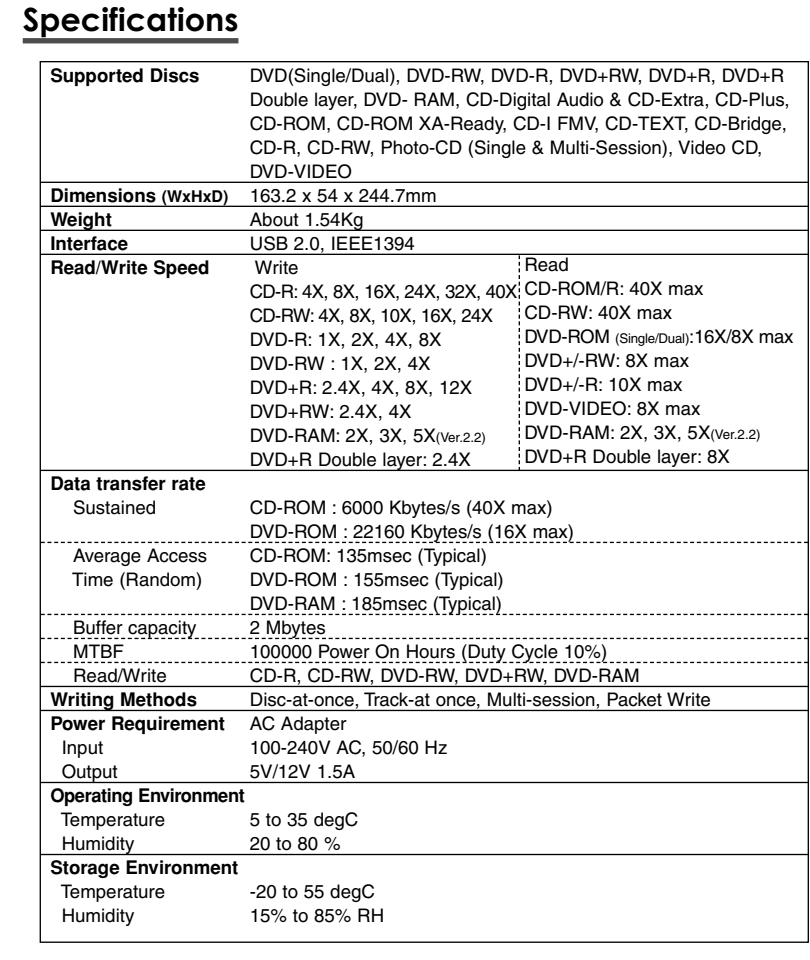

 $\|$ 

 $\begin{array}{c} \hline \end{array}$ 

 $\overline{\phantom{a}}$ 

 $\begin{array}{c} \hline \end{array}$ 

- The maximum data transfer rate varies according to the performance capabilities of the PC. - For the sake of periodic improvements, specifications and appearance are subject to change without notice.

- We have taken all possible measures to assure the quality of our products, but we cannot be responsible for the consequences if defect occurs.

10

### Copyright<sup>C</sup> 2004 CLG

 $\overline{\phantom{a}}$ 

LG Electronics U.S.A. Inc. 1000 Sylvan Ave. Englewood Cliffs NJ 07632 U. S. A. or http://www.lgusa.com

LG Electronics Canada Inc. 550 MATHESON Blvd. East Mississauga. Ontario L4Z4G3 Canada

LG Electronics Deutschland GMBH Jakob-Kaiser-Straße 12, D-47877 Willich, Germany

LG Electronics U. K. Ltd. LG House, 250 Bath Road, Slough Berkshire SL1 4DX United Kingdom

Goldstar France E.U.R.L Paris Nord II 22, Avenue des Nations-B.P.50372 VILLEPINTE 95945 ROISSY CDG CEDEX France

LG Electronics Italia S.P.A. Centro Direzione "IL Quadrate" Via Modigliani, 20090 Segrate (MI) Italy

LG Electronics España Complejo Europa Empressaries (Edif.Bruselas) Ctra. N-VI 28230 Las Rozas Madrid Spain

LG Electronics Australia Pty Ltd. 23, pike st Rydalmere NSW 2116 or http://www.lge.com.au

LG Electronics Portugal S.A. Quinta da Fonte – Edifício D. Amélia Rua Vítor Câmara, nº2, Piso 2 2700-229 Paço d´ Arcos, Portugal ou www.lge.pt

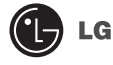

Website ; http://www.lge.com http://www.LGEservice.com

P/NO. 3828HM1056A Ver. A

#### **Caution!**

The disc rotates at high speed in the drive unit. Use of worn, damaged, or non-standard discs can only adversely affect the drive and cause the disc to shatter or crush while in use.

Disc crush can only occur when you use a damaged disc in the drive. It is an extremely rare occurrence, but there are steps which can be taken to prevent it.

**Always check your discs before inserting them into the drive.**

- **1. Do not to use worn, cracked, damaged, warped or poor quality discs, as this may cause damage to your drive.**
- **2. Check the clear plastic on the center of the disc, cracks here are the main cause of disc crush.**
- **3. Do not play CDs which are a non-standard (I.e. non-circular)shape, such as heart shaped discs, or discs in the shape of a business card.**

**How can you keep your discs from becoming damaged?**

- **1. When not in use, remove discs from the drive.**
- **2. Keep discs in the original packaging and out of direct sunlight and away from heat sources.**

Excessive vibration or a sudden jolt to the drive during operation may cause a malfunction. Avoid exposing the drive to sudden changes in temperature as it may cause condensation to form inside the drive.

©2004 Made by @LG

Free Manuals Download Website [http://myh66.com](http://myh66.com/) [http://usermanuals.us](http://usermanuals.us/) [http://www.somanuals.com](http://www.somanuals.com/) [http://www.4manuals.cc](http://www.4manuals.cc/) [http://www.manual-lib.com](http://www.manual-lib.com/) [http://www.404manual.com](http://www.404manual.com/) [http://www.luxmanual.com](http://www.luxmanual.com/) [http://aubethermostatmanual.com](http://aubethermostatmanual.com/) Golf course search by state [http://golfingnear.com](http://www.golfingnear.com/)

Email search by domain

[http://emailbydomain.com](http://emailbydomain.com/) Auto manuals search

[http://auto.somanuals.com](http://auto.somanuals.com/) TV manuals search

[http://tv.somanuals.com](http://tv.somanuals.com/)